This is the Revision A version of the [Light4 RoboBrick.](#page--1-0) The status of this project is that it has been replaced by the revison  $\overline{B}$  version.

# **Light4 Robobrick (Revision A)**

# **Table of Contents**

This document is also available in PDF format.

- [1. Introduction](#page--1-0)
- [2. Programming](#page--1-0)
- [3. Hardware](#page-0-0)
	- ♦ [3.1 Circuit Schematic](#page-0-1)
	- ♦ [3.2 Printed Circuit Board](#page-1-0)
- [4. Software](#page-2-0)
- [5. Issues](#page-2-1)

## **1. Introduction**

<span id="page-0-0"></span>The Light4 RoboBrick can connect to up to 4 Photo Sensors (combined light emitter with photodetector.) The inputs are done using analog to digital converters rather than just binary inputs. There are 4 potentiometers to control the current throught the light emitters and 4 pententionmeters to control the gain of the returned signal.

<span id="page-0-1"></span>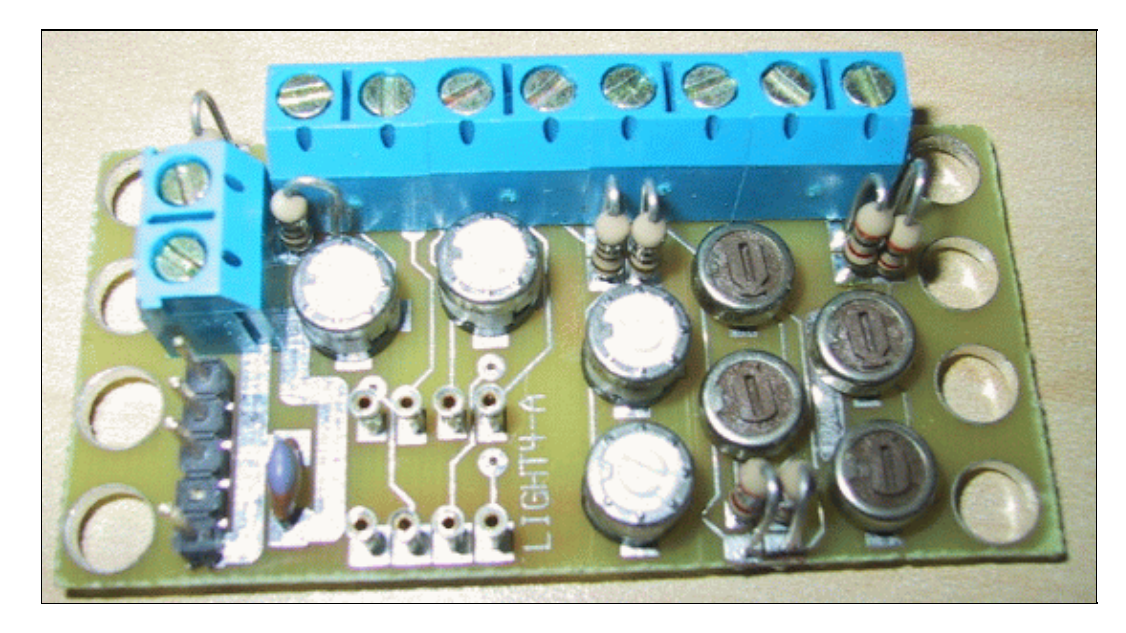

## **2. Programming**

The Light4 RoboBrick is continuously reading the analog inputs from its four A/D pins. The controlling program can just read the results of the digital conversion, or it can have the result down converted into a single binary bit. Each pin has has a threshold high and threshold low register that is used for the down conversion. Whenever the digital conversion exceeds the high threshold register, the down coversion results in a 1. Whenever the digital conversion is lower than the low threshold register, the down conversion results in a 0. A hysterisis effect can be introduced by having some spread between the high and low threshold values.

After the down coversions to binary bits, the result is 4−bits of binary data. A complement mask can be used to selectively invert individual bits in the 4−bit data.

The Light4 RoboBrick supports RoboBrick Interrupt Protocol for those lines that are being used as inputs. The interrupt pending bit is set whenever the the formula:

L&(~I) | H&I | R&(~P)&I | F&P&(~I)

is non−zero, where:

- I is the current input bits XOR'ed with the complement mask (C)
- P is the previous value of I
- L is the low mask
- H is the high mask
- R is the raising mask
- F is the falling mask

and

- ~ is bit−wise complement
- | is bit−wise OR
- & is bit−wise AND

Once the interrupt pending bit is set, it must be explicitly cleared by the user.

In addition to the common shared commands and the shared interrupt commands, the Light4 RoboBrick supports following commands:

<span id="page-1-0"></span>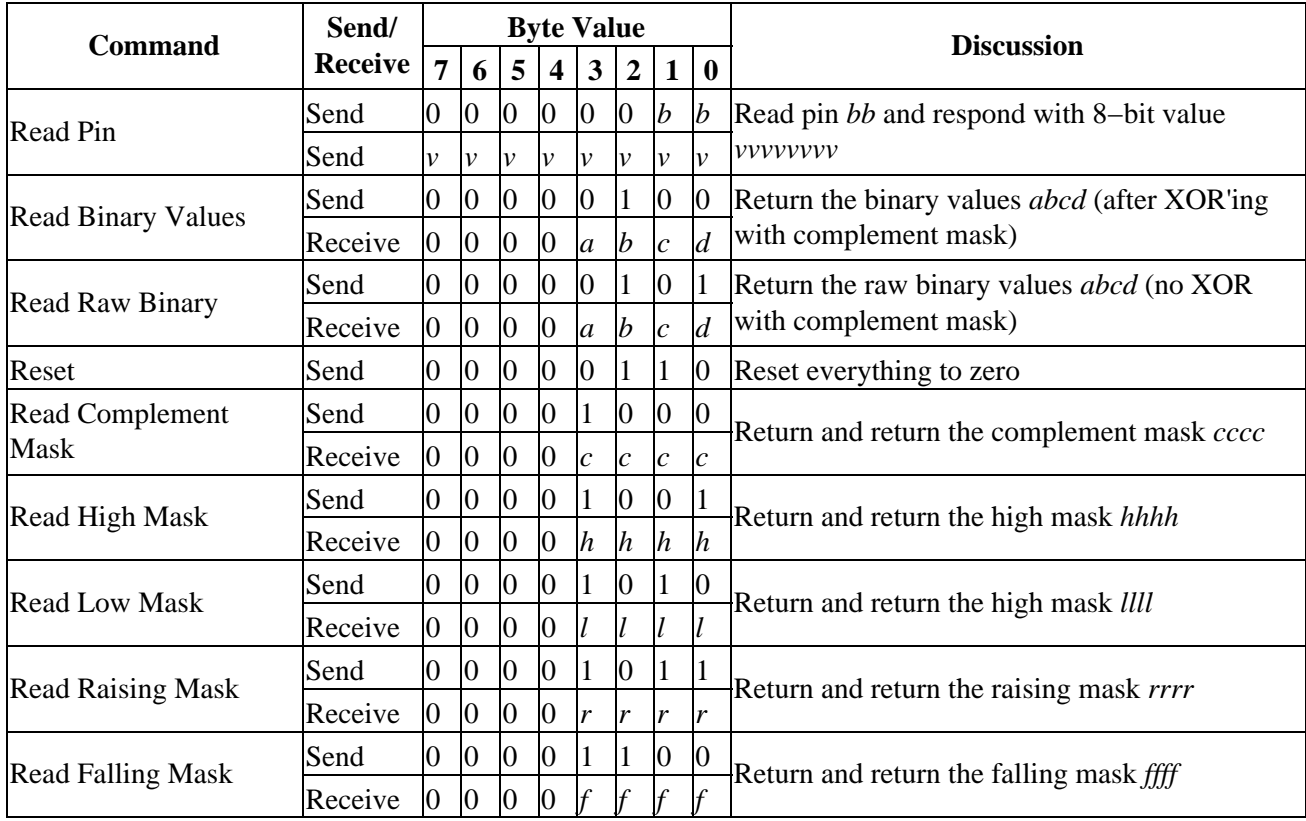

<span id="page-2-0"></span>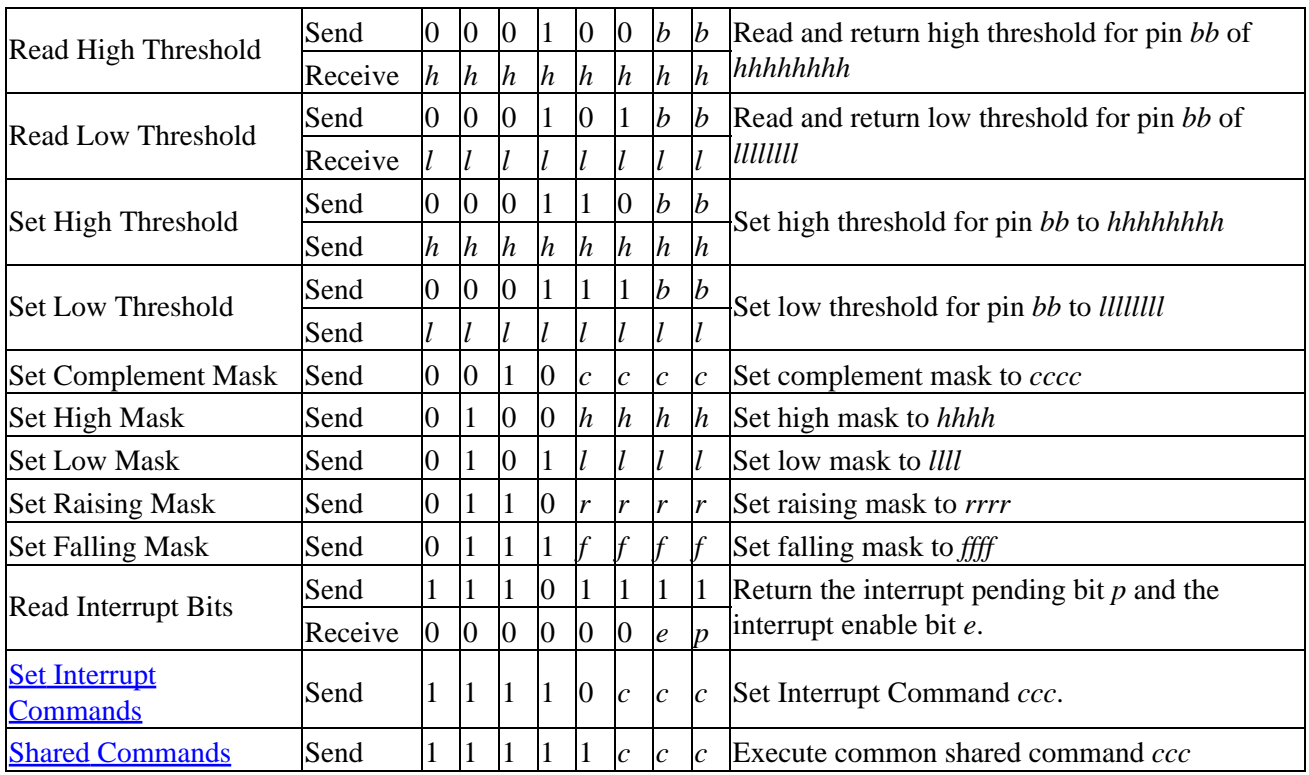

### **3. Hardware**

<span id="page-2-1"></span>The hardware consists of a circuit schematic and a printed circuit board.

#### **3.1 Circuit Schematic**

The schematic for the Light4 RoboBrick is shown below:

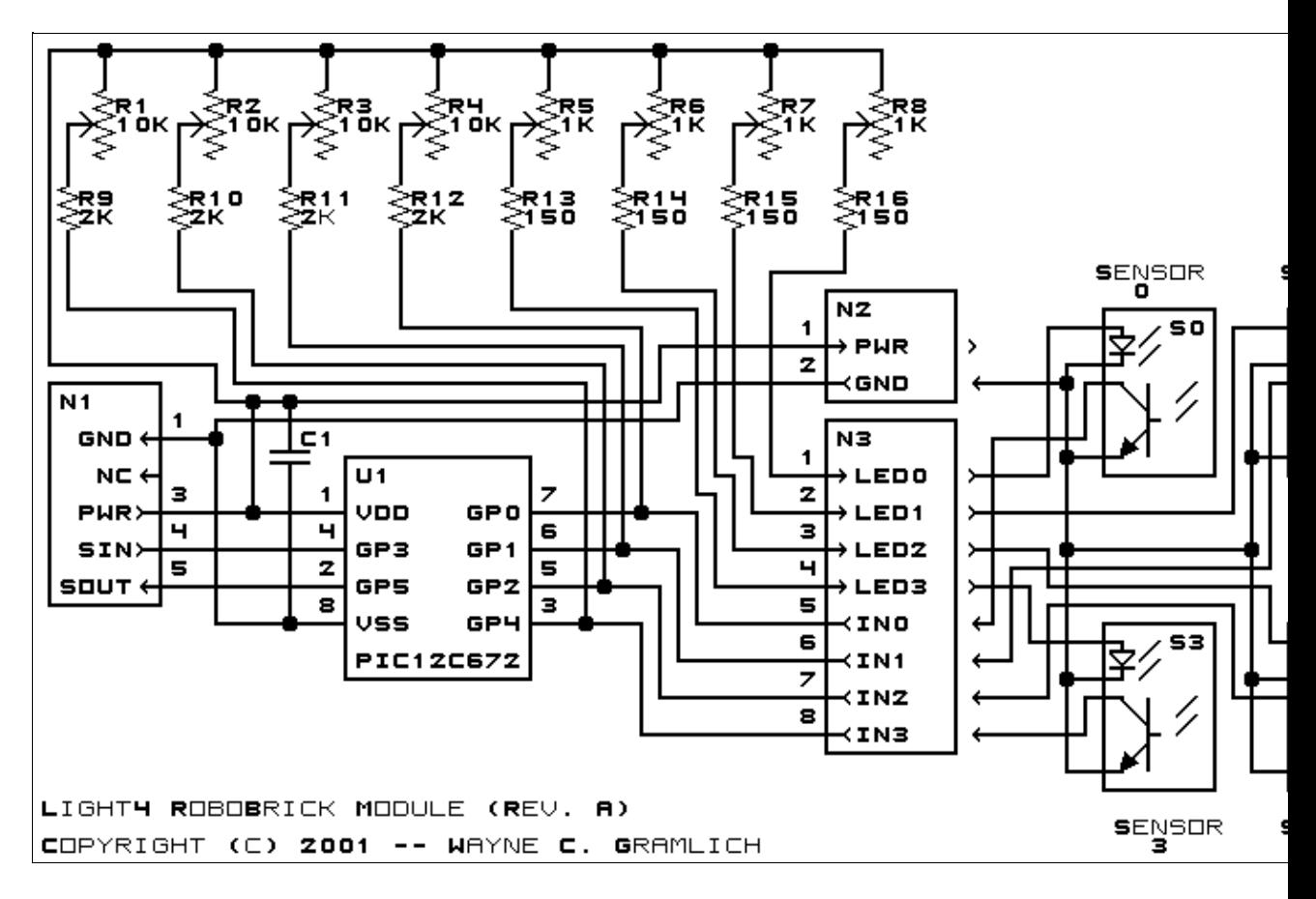

The parts list kept in a separate file  $-\frac{light4.pt1}{}$ .

#### **3.2 Printed Circuit Board**

The printed circuit board files are listed below:

```
light4_back.png
       The solder side layer.
light4_front.png
       The component side layer.
light4_artwork.png
       The artwork layer.
light4.gbl
       The RS−272X "Gerber" back (solder side) layer.
light4.gtl
       The RS−272X "Gerber" top (component side) layer.
light4.gal
       The RS−272X "Gerber" artwork layer.
light4.drl
       The "Excellon" NC drill file.
light4.tol
       The "Excellon" tool rack file.
```
### **4. Software**

The Light4 software is available as one of:

*light4.ucl*

The  $\mu$ CL source file.

*light4.asm*

The resulting human readable PIC assembly file.

*light4.lst*

The resulting human readable PIC listing file.

*light4.hex*

The resulting Intel<sup>®</sup> Hex file that can be fed into a PIC programmer.

The Light4 test software is available as one of:

*light4\_test.ucl* The  $\mu$ CL source file. *light4\_test.asm* The resulting human readable PIC assembly file. *light4\_test.lst* The resulting human readable PIC listing file. *light4\_test.hex* The resulting Intel<sup>®</sup> Hex file that can be fed into a PIC programmer. **5. Issues**

The following issues have come up:

• The holes for N1 are too big (size 3) and should be made smaller (size 2).

- R15 is too close to the terminal strips, move it someplace else.
- Frankly, N2 is too close to the top. Think about moving it somplace else entirely.
- Rethink whether we really need to have all of the trim pots.

Copyright (c) 2001−2002 by Wayne C. Gramlich. All rights reserved.

Light4 RoboBrick (Revision A)

### **A. Appendix A: Parts List**

```
# Parts list for Light4 RoboBrick (Rev. A)
#
C1: Capacitor10pF − 10 pF Ceramic Capacitor [Jameco: 15333]
N1: Header1x5.RBSlave − 1x5 Male Header [5/40 Jameco: 160881]
N2: TerminalStrip2.Light4 − 2 Junction Terminal Strip [Jameco: 189675]
N3: TerminalStrip8.Light4 − 8 Junction Terminal Strip [4 Jameco: 189675]
R1−4: ResistorTrimPot10K.Light4 − 10K Ohm 1/2 Watt Potentiometer[Jameco: 96719]
R5−8: ResistorTrimPot1K.Light4 − 1K Ohm 1/2 Watt Potentiometer[Jameco: 95441]
R9−12: Resistor2K.Vertical − 2K Ohm Square 1/2 Watt Potentiometer[Jameco: 30277]
R13−16: Resistor150.Vertical − 150 Ohm Square 1/2 Watt Potentiometer[Jameco: 30162]
U1: PIC12C672.Light4 − Microchip PIC12C672 [Digikey: PIC12C672−04/P−ND]
```
## **B. Appendix B: Artwork Layer**

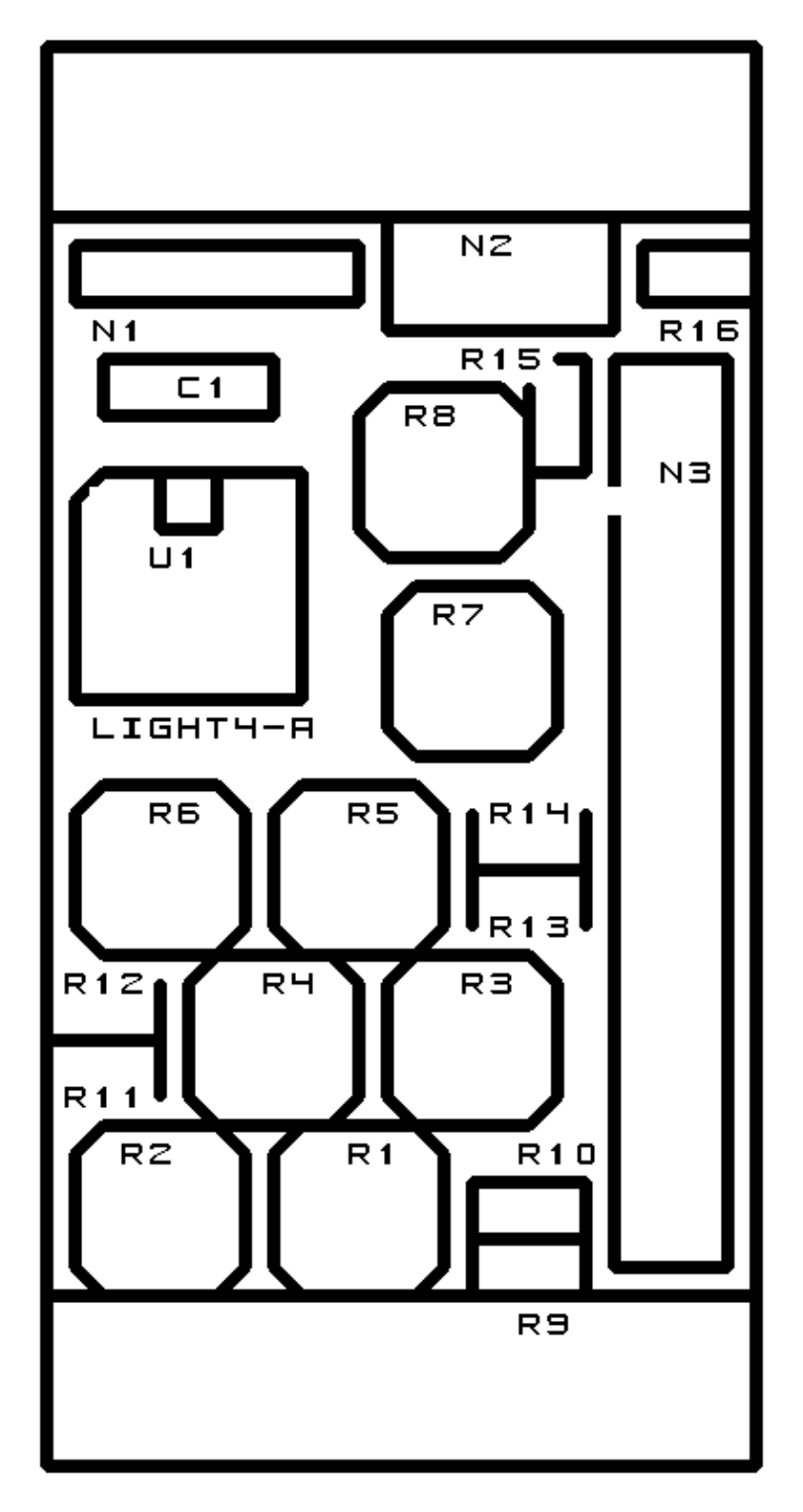

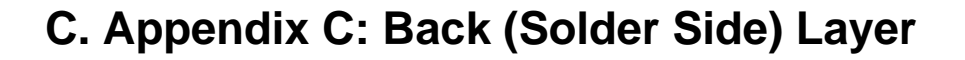

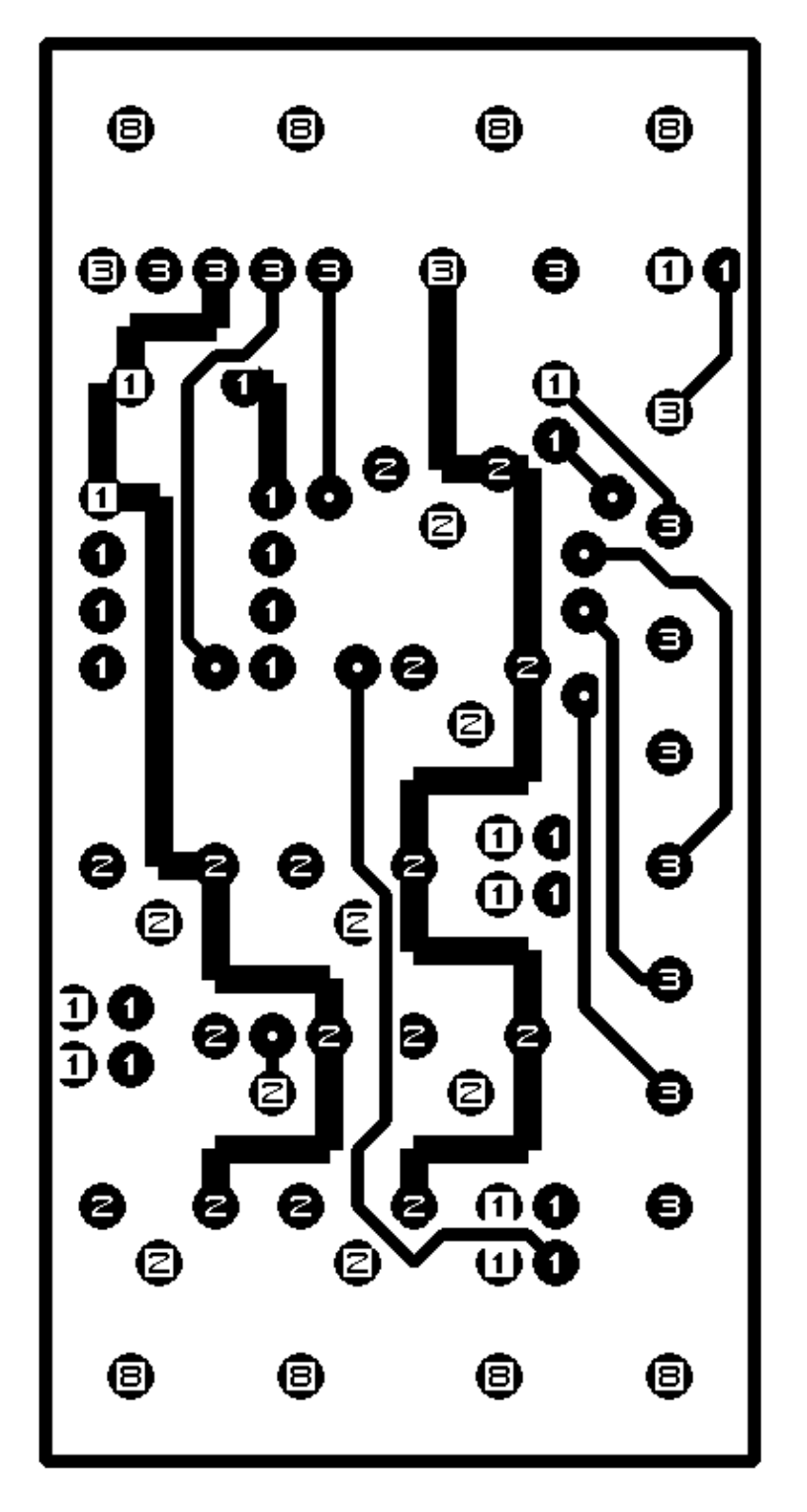

**D. Appendix D: Front (Component Side) Layer**

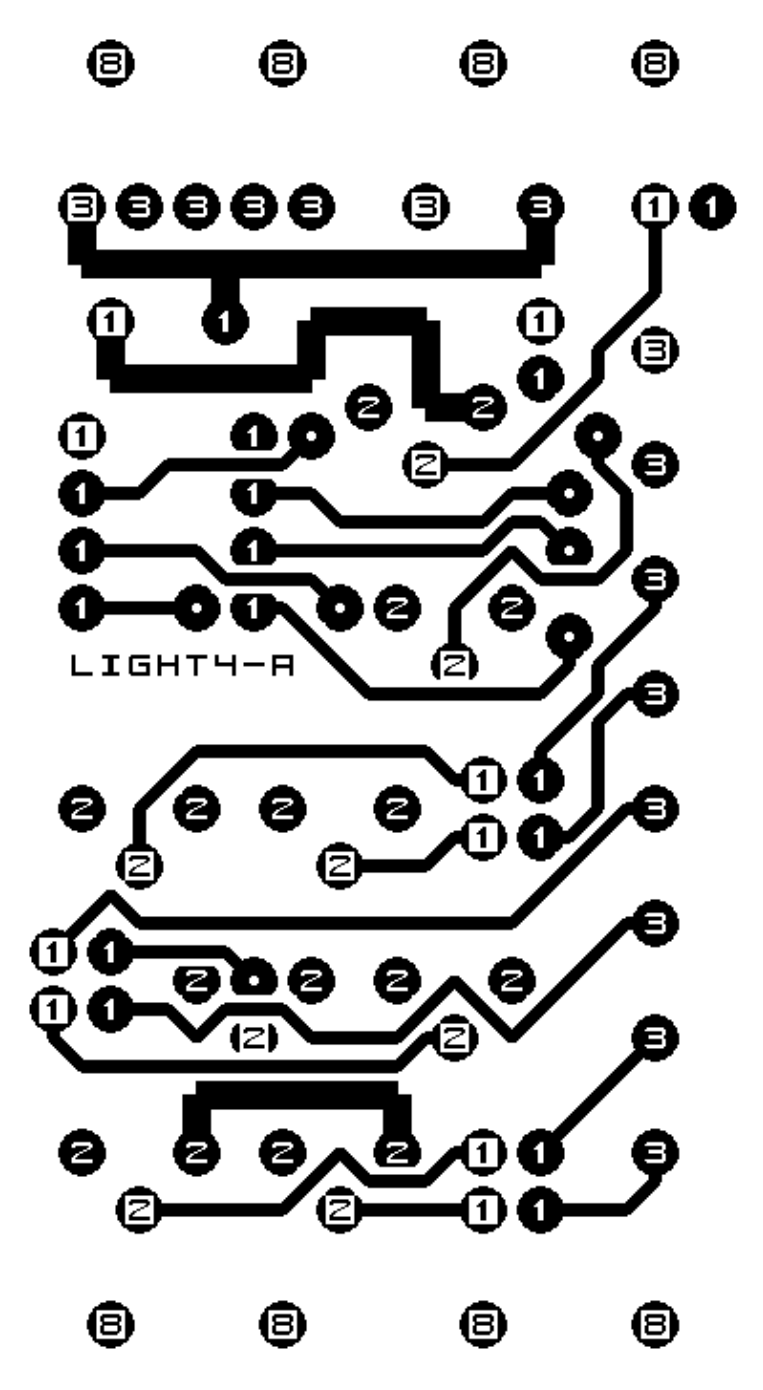